# **Python @ CoderDojo Gent**

**Peter Van Hese**

**05 april 2019**

## Starten met Python

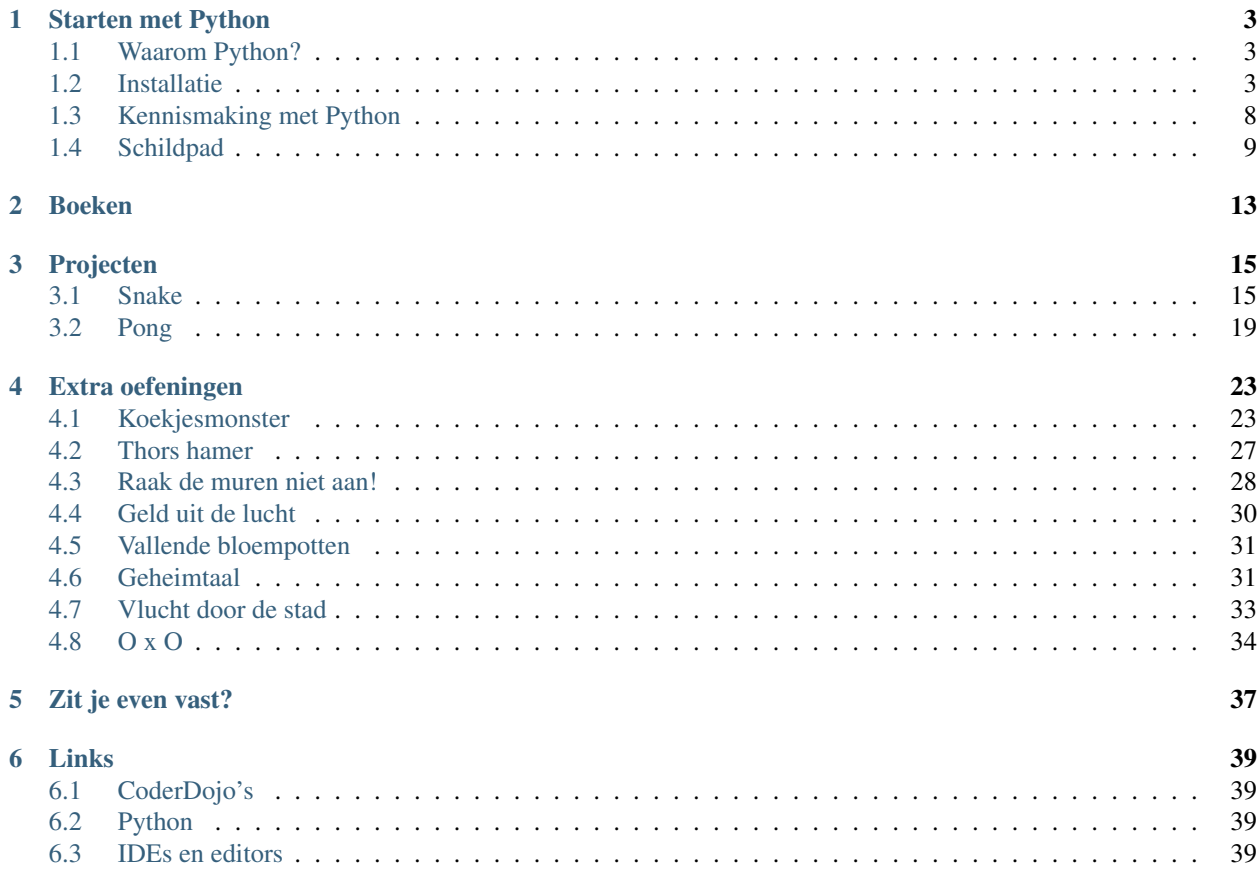

[Python](https://www.python.org/) is een leuke programmeertaal met vele mogelijkheden (zie *[Waarom Python?](#page-6-1)*).

In *[Starten met Python](#page-6-0)* maak je kennis met Python. Eens je de basis onder de knie hebt, ben je klaar om bv. spelletjes te maken met Python (zie *[Projecten](#page-18-0)*).

# HOOFDSTUK 1

## Starten met Python

## <span id="page-6-1"></span><span id="page-6-0"></span>**1.1 Waarom Python?**

- Elegante en compacte taal
- Uitgebreide (standaard)bibliotheken (*batteries included*)
- [Interactief](https://docs.python.org/3.6/tutorial/interpreter.html#interactive-mode) gebruik mogelijk (bv. [rekenmachine,](https://docs.python.org/3.6/tutorial/introduction.html#using-python-as-a-calculator) [IPython\)](https://ipython.org/index.html)
- Uitstekende [documentatie](https://docs.python.org/3.6/)
- Open source
- Schaalt goed: *start small, grow big*
- Meest populaire taal volgens laatste [IEEE](https://spectrum.ieee.org/at-work/innovation/the-2018-top-programming-languages) en [PYPL](https://pypl.github.io/PYPL.html) rangschikking, en op 4e plaats in [TIOBE index](https://www.tiobe.com/tiobe-index/)
- Gebruikt in [vele verschillende toepassingsdomeinen:](https://www.python.org/about/apps/) web, wetenschappelijke wereld, desktop, onderwijs, software ontwikkeling, ...
- Steeds vaker gebruikt als eerste taal voor beginners
- *Fun*

### <span id="page-6-2"></span>**1.2 Installatie**

- *[Windows](#page-6-3)*
- *[Mac OS X](#page-9-0)*

#### <span id="page-6-3"></span>**1.2.1 Windows**

Installatie-instructies voor [Python](https://www.python.org/) onder Windows.

#### **Python**

Download en gebruik de [Windows x86-64 executable installer](https://www.python.org/ftp/python/3.7.2/python-3.7.2-amd64.exe) voor Python 3.7.2 64-bit (zie [Python Releases for](https://www.python.org/downloads/windows/) [Windows\)](https://www.python.org/downloads/windows/).

In de installer, vink "Add Python 3.7 to PATH" aan.

#### Test

Open een Windows commando-venster met Win-R, cmd, en controlleer de Python-versie:

> python -V Python 3.7.2

#### Test

Open IDLE vanuit het Start-menu: "IDLE (Python 3.7 64 bit)". Dit toont de "Python 3.7.2 Shell".

Meer uitleg is te vinden in [Installatie-instructies \[Installatie Python.docx\].](https://docs.google.com/document/d/1XaxzWhyDiMx94hDAjPL9FMIXcfV5nve-kAT4ARv0Obc)

#### **pygame**

Maak een [virtuele omgeving](https://docs.python.org/3/library/venv.html) aan:

```
> mkdir CoderDojo
CoderDojo> cd CoderDojo
CoderDojo> python -m venv venv37
```
Gebruik de aangemaakte virtuele omgeving:

```
CoderDojo> venv37\Scripts\activate
(venv37) CoderDojo>
```
Update pip:

**(venv37) CoderDojo>** python -m pip install --upgrade pip

Installeer [pygame](https://www.pygame.org/) m.b.v. pip:

**(venv37) CoderDojo>** pip install -U pygame

#### Test

**(venv37) CoderDojo>** python -m pygame.examples.aliens

Meer uitleg is te vinden in [Pygame Installation.](https://www.pygame.org/wiki/GettingStarted)

#### **IPython**

Installeer [IPython](https://ipython.org/) (onderdeel van [Jupyter\)](https://jupyter.org/) m.b.v. pip:

**(venv37) CoderDojo>** pip install jupyter

Test

```
(venv37) CoderDojo> ipython -V
7.3.0
(venv37) CoderDojo> ipython
```

```
Python 3.7.2 (tags/v3.7.2:9a3ffc0492, Dec 23 2018, 23:09:28) [MSC v.1916 64 bit
ightharpoonup (AMD64)]
Type 'copyright', 'credits' or 'license' for more information
IPython 7.3.0 -- An enhanced Interactive Python. Type '?' for help.
In [1]: print("Hi!")
Hi!
In [2]: 2 + 2
Out[2]: 4
In [3]:
```
Sluit IPython met Ctrl-D.

#### **Kivy**

[Kivy](https://kivy.org/) heb je enkel nodig voor de *[Extra oefeningen](#page-26-0)*.

Installeer Kivy m.b.v. pip:

```
(venv37) CoderDojo> python -m pip install --upgrade pip wheel setuptools
(venv37) CoderDojo> python -m pip install docutils pygments pypiwin32 kivy.deps.sdl2
˓→kivy.deps.glew
(venv37) CoderDojo> python -m pip install kivy.deps.gstreamer
(venv37) CoderDojo> python -m pip install kivy
```
**Test** 

**(venv37) CoderDojo>** python

```
Python 3.7.2 (tags/v3.7.2:9a3ffc0492, Dec 23 2018, 23:09:28) [MSC v.1916 64 bit_
ightharpoonup (AMD64)] on win32
Type "help", "copyright", "credits" or "license" for more information.
>>> import kivy
[INFO ] [Logger ] Record log in C:\Users\P\.kivy\logs\kivy_19-03-18_1.txt
[INFO ] [Kivy ] v1.10.1
[INFO ] [Python ] v3.7.2 (tags/v3.7.2:9a3ffc0492, Dec 23 2018, 23:09:28) [MSC<sub>1</sub>]
˓→v.1916 64 bit (AMD64)]
```
Meer uitleg is te vinden in [Kivy Installation on Windows.](https://kivy.org/docs/installation/installation-windows.html#install-win-dist)

#### <span id="page-9-0"></span>**1.2.2 Mac OS X**

Installatie-instructies voor Python onder Mac OS X.

#### **Python**

Download en gebruik de [macOS 64-bit installer](https://www.python.org/ftp/python/3.7.2/python-3.7.2-macosx10.9.pkg) voor Python 3.7.2 64 bit (zie [Python Releases for Mac OS X](https://www.python.org/downloads/mac-osx/) ).

#### Test

Open een terminal-venster met cmd + spatie, Terminal, en controlleer de Python-versie:

~ user\$ python3 -V Python 3.7.2

#### **pygame**

Maak een [virtuele omgeving](https://docs.python.org/3/library/venv.html) aan:

```
~ user$ mkdir CoderDojo
~ user$ cd CoderDojo
CoderDojo user$ python3 -m venv venv37
```
Gebruik de aangemaakte virtuele omgeving:

```
CoderDojo user$ source venv37/bin/activate
(venv37) CoderDojo user$
```
Update pip:

```
(venv37) CoderDojo user$ pip install --upgrade pip
```
Installeer [pygame](https://www.pygame.org/) m.b.v. pip:

```
(venv37) CoderDojo user$ pip install -U pygame
```
Test

(venv37) CoderDojo user\$ python -m pygame.examples.aliens

Meer uitleg is te vinden in [Pygame Installation.](https://www.pygame.org/wiki/GettingStarted)

#### **IPython**

Installeer [IPython](https://ipython.org/) (onderdeel van [Jupyter\)](https://jupyter.org/) m.b.v. pip:

```
(venv37) CoderDojo user$ pip install jupyter
```
Test

```
(venv37) CoderDojo user$ ipython -V
7.3.0
```
(venv37) CoderDojo user\$ ipython

```
Python 3.7.2 (...)
Type 'copyright', 'credits' or 'license' for more information
IPython 7.3.0 -- An enhanced Interactive Python. Type '?' for help.
In [1]: print("Hi!")
Hi!
In [2]: 2 + 2
Out[2]: 4
In [3]:
```
Sluit IPython met  $Ctr1-D$ , y.

#### **Kivy**

[Kivy](https://kivy.org/) heb je enkel nodig voor de *[Extra oefeningen](#page-26-0)*.

Installeer [Homebrew:](https://brew.sh/)

```
~ user$ /usr/bin/ruby -e "$(curl -fsSL https://raw.githubusercontent.com/Homebrew/
˓→install/master/install)"
```
Gebruik Homebrew voor de installatie van de bibliotheken die Kivy nodig heeft:

~ user\$ brew install pkg-config sdl2 sdl2\_image sdl2\_ttf sdl2\_mixer gstreamer

In je virtuele omgeving, installeer Cython en Kivy m.b.v. pip:

```
~ user$ cd CoderDojo
CoderDojo user$ source venv37/bin/activate
(venv37) CoderDojo user$ pip install -U Cython
(venv37) CoderDojo user$ pip install kivy
```
**Test** 

```
(venv37) CoderDojo user$ python
```

```
Python 3.7.2 (...)
[Clang ...] on darwin
Type "help", "copyright", "credits" or "license" for more information.
>>> import kivy
[INFO ] [Logger ] Record log in /Users/user/.kviy/logs/...txt
[INFO ] [Kivy ] v...
[INFO ] [Python ] v3.7.2 (...)
[Clang ...]
```
Sluit met Ctrl-D.

Meer uitleg is te vinden in [Kivy Installation on OS X.](https://kivy.org/doc/stable/installation/installation-osx.html)

## <span id="page-11-0"></span>**1.3 Kennismaking met Python**

Niveau

Bron Aagje Reynders

### **1.3.1 Wat zal je leren?**

- print
- Gebruik van variabelen
- input om tekst in te lezen
- if/elif/else
- for
- Gebruik van lijsten
- def
- random

#### **1.3.2 Wat heb je nodig?**

- Een werkende Python-installatie (zie *[Installatie](#page-6-2)*)
- Interactieve Python-prompt, bij voorkeur IPython (zie *[Installatie](#page-6-2)*)
- Een Python-editor, bv. IDLE. IDLE kan je openen vanuit het Start-menu: "IDLE (Python 3.7 64 bit)". Dit toont de "Python 3.7.0 Shell". De editor open je door een nieuw bestand aan te maken via *File* → *New File*.

#### **1.3.3 Aan de slag**

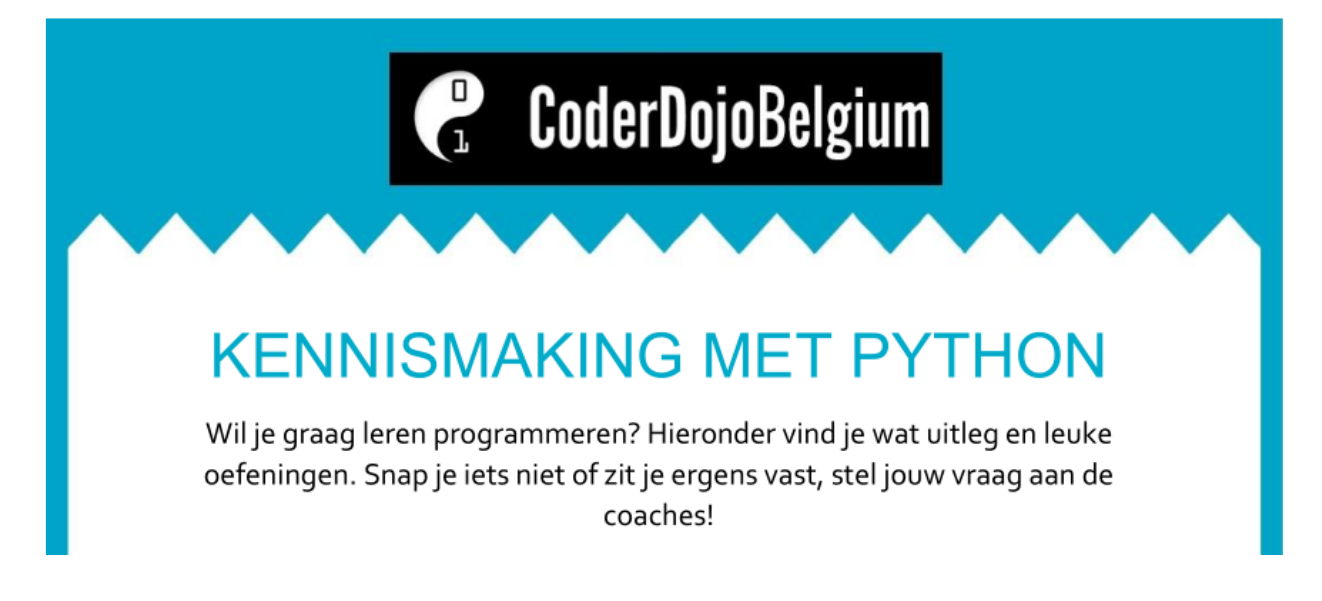

Zie [Kennismaking met Python \[Kennismaking met Python.pdf\]](https://drive.google.com/file/d/1s12L4sIU-WU-DM0DNQ_s6aBhFoMWQjMD) (Aagje Reynders).

Inhoudstafel:

- 1. Toon tekst op het scherm m.b.v. print
- 2. Toon je naam op het scherm waarbij je een variabel gebruikt
- 3. Vraag leeftijd van gebruiker m.b.v. input
- 4. Vergelijk twee getallen en toon welke het grootste is
- 5. Tel van 1 t.e.m. 100
- 6. Beheer lijst van deelnemers
- 7. Teken ovalen op het scherm

#### **1.3.4 Extra**

- 1. Gebruik willekeurige kleur voor ovalen
- 2. Maak een gokspelletje waarbij je een willekeurig getal probeert te raden
- 3. Maak een rekenmachientje voor twee getallen

## <span id="page-12-0"></span>**1.4 Schildpad**

Niveau Bronnen [Codingkids,](https://codingkids.nl/) Johan Vereecken

#### **1.4.1 Doel**

Maken van diverse figuren in Python door het bewegen van de Python schildpad (*Turtle*) over het scherm.

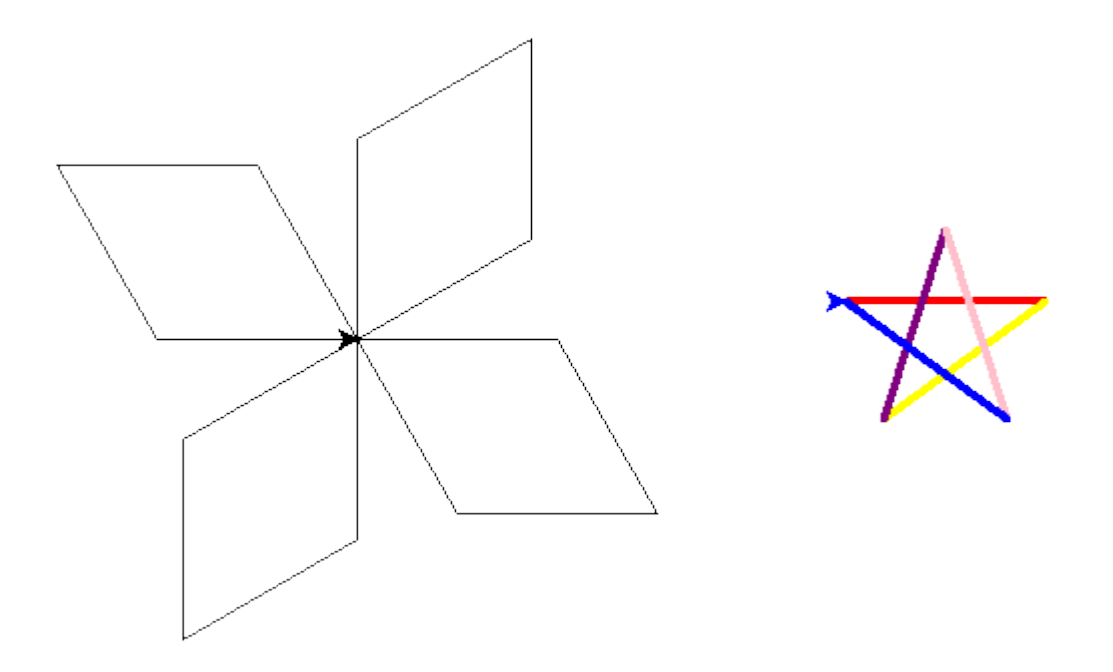

### **1.4.2 Wat heb je nodig?**

- Een werkende Python-installatie (zie *[Installatie](#page-6-2)*)
- Een Python-editor. In deze opdrachten gebruiken we [IDLE.](https://docs.python.org/3/library/idle.html) IDLE kan je openen vanuit het Start-menu: "IDLE (Python 3.7 64 bit)". Dit toont de "Python 3.7.0 Shell". De editor open je door een nieuw bestand aan te maken via  $File \rightarrow New\ File$  (zie verder).

### **1.4.3 Wat zal je leren?**

- Gebruik van de Python-omgeving IDLE
- Gebruik van variabelen
- for, while
- Mogelijke opdrachten (*commands*) voor de schildpad
- Verband tussen Scratch en Python

### **1.4.4 Aan de slag**

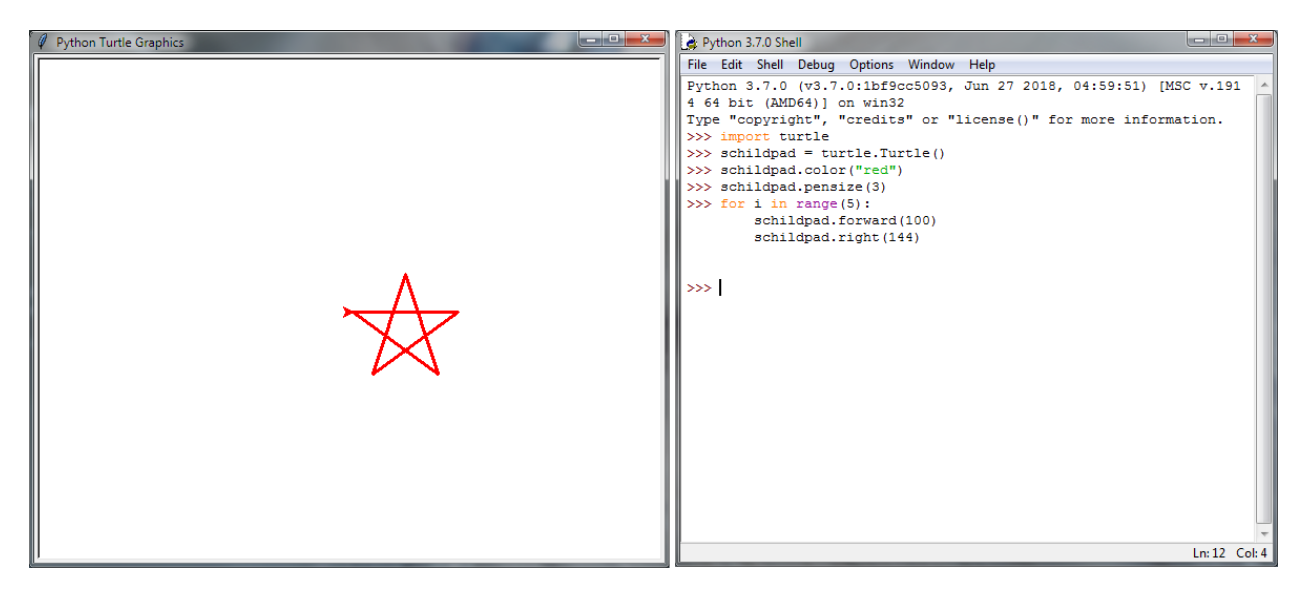

Zie [Programmeren met Python](https://codingkids.nl/python-lessen.html) op [Codingkids.](https://codingkids.nl/)

### **1.4.5 Extra**

Zie [Python opdrachtjes \[Python\\_beginner\\_opdrachtjes\\_Turtle.pdf\]](https://drive.google.com/file/d/0B1R4ph67gGq2MGlPX24wdmM0SGM) (Johan Vereecken).

#### **1.4.6 Nuttige links**

- [Turtle graphics](https://docs.python.org/3.7/library/turtle.html)
- [Python Turtle Graphics, How to Think Like a Computer Scientist](https://www.interactivepython.org/runestone/static/thinkcspy/PythonTurtle/toctree.html)

Is dit je eerste keer? Start dan hier. Installeer Python en leer Python stap voor stap.

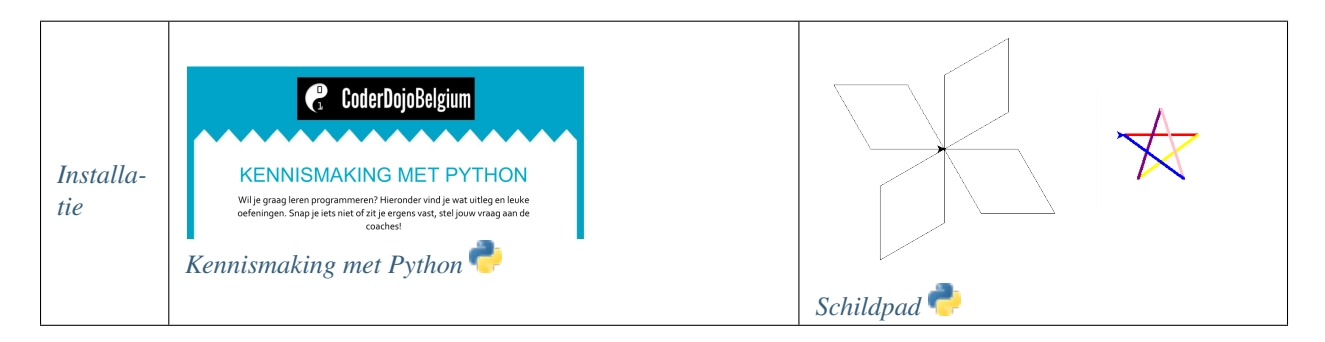

# HOOFDSTUK<sup>2</sup>

## Boeken

<span id="page-16-0"></span>Wil je meer Python leren door een goed boek te lezen? Zie dan bv. de volgende boeken:

- ["Python voor kids, beginnen met programeren", Johan Vereecken, 2015](https://drive.google.com/file/d/0B3O0JyThwfynaFkxLVhYbU5mbVU) (gratis voor niet-commerciële doeleinden). Nederlandstalig boek over de beginselen van het programmeren in Python, specifiek voor kinderen, geschreven door Johan Vereecken (lead-coach CoderDojo Mol). Bruikbaar voor zelfstudie.
- ["Programmeren voor kinderen Python", Carol Vorderman, 2018.](https://www.lannoo.be/en/programmeren-voor-kinderen-python) Op de coderdojo is er een examplaar dat je vrij kan gebruiken. Je kan het ook vinden in [bibliotheek De Krook of Brugse Poort.](http://zoeken.gent.bibliotheek.be/detail/Carol-Vorderman/Programmeren-voor-kinderen-Python/Boek/?itemid=%7Clibrary%2Fmarc%2Fvlacc%7C10121547)

# HOOFDSTUK<sup>3</sup>

## Projecten

## <span id="page-18-1"></span><span id="page-18-0"></span>**3.1 Snake**

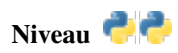

Bron Aagje Reynders

### **3.1.1 Doel**

Snake in Python.

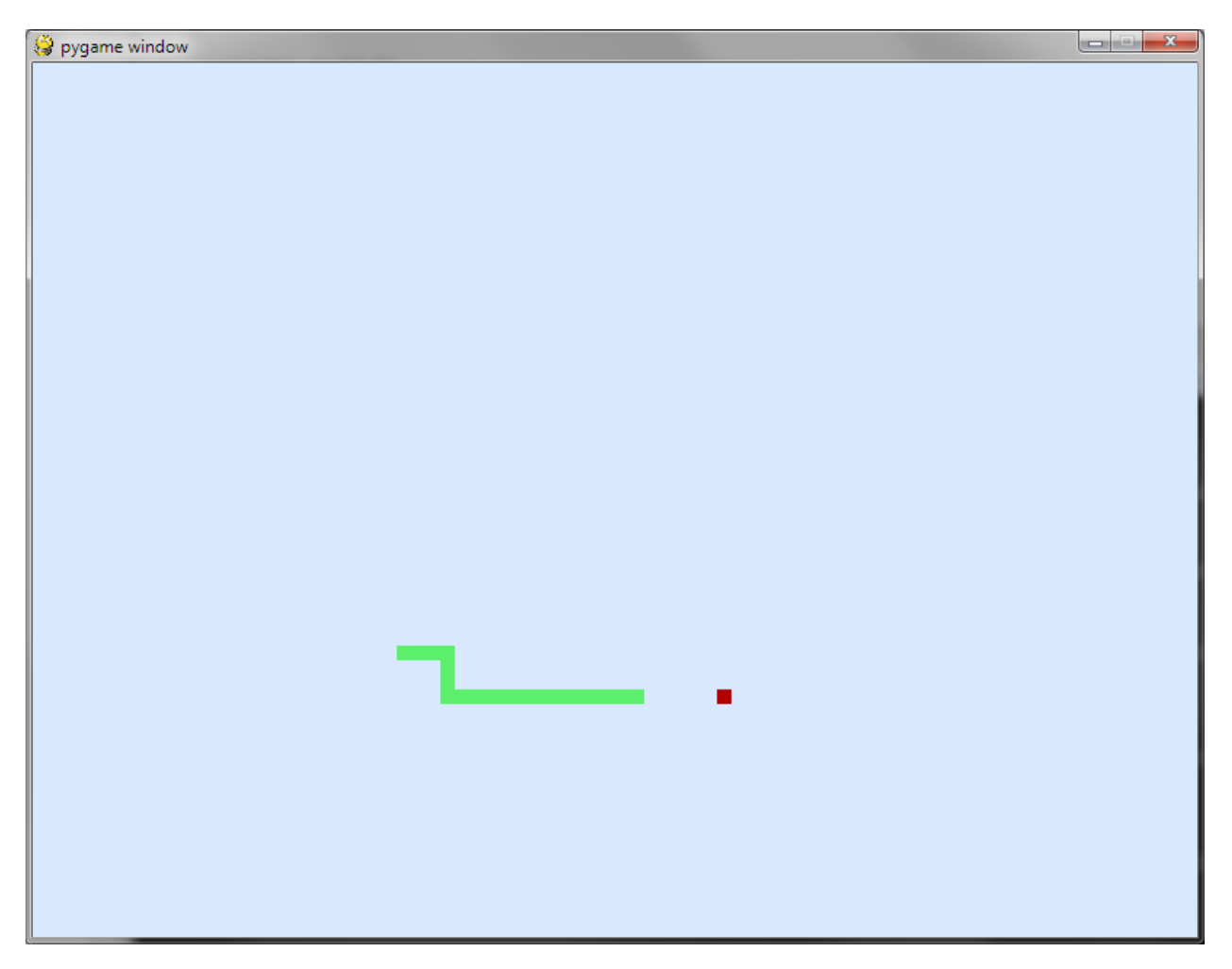

Snake is een spelletje waar een slang moet proberen appels te eten. Deze appels komen willekeurig op het scherm. Met de pijltjestoetsen probeer je met de slang naar de appel te kruipen zonder tegen de randen of jezelf te botsen. Elke keer dat je een appel eet wordt je slang langer.

#### **3.1.2 Wat zal je leren?**

- pygame concepten: *events*, werken met kleuren, tekenen op het scherm, . . .
- spellogica

### **3.1.3 Wat heb je nodig?**

- Een werkende Python-installatie (inclusief pygame) (zie *[Installatie](#page-6-2)*)
- Basiskennis Python (zie *[Starten met Python](#page-6-0)*)

#### **3.1.4 Aan de slag**

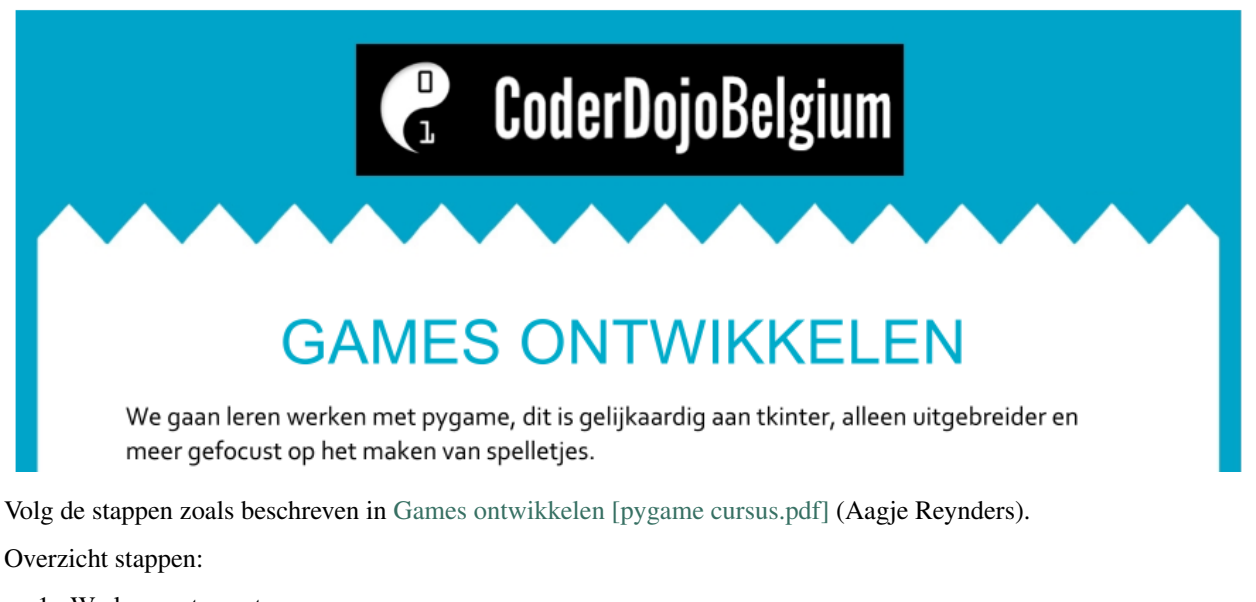

- 1. Werken met events
- 2. Tekenen op het scherm: slang = rechthoek
- 3. Bewegen van slang (rechthoek)
- 4. Randen herkennen
- 5. Plaats appel(s)
- 6. Laat slang langer worden

#### **3.1.5 Mogelijke oplossing**

```
import pygame
import random
pygame.init()
gameDisplay = pygame.display.set_mode((800, 600))
FRAME RATE = 15 # FPS
clock = pygame.time.Clock()
font = pygame.font.SysFont(None, 25)
groen = (91, 239, 108)
rood = (174, 0, 0)achtergrondkleur = (216, 233, 255)def toon_bericht(bericht, kleur=(51, 40, 255)):
  tekst = font.render(bericht, True, kleur)
   tekst_rect = tekst.get_rect()
   tekst rect.center = (400, 300)gameDisplay.blit(tekst, tekst_rect)
   pygame.display.update()
```
(Vervolgt op volgende pagina)

```
def teken_slang(slang_lichaam):
    for x, y in slang_lichaam:
        pygame.draw.rect(gameDisplay, groen, [x, y, 10, 10])
x = 400y = 300
slang_lengte = 1
slang_lichaam = []
richting = 'RECHTS'
game_exit = False
game_over = False
game_pauzed = False
rand = 5appel_x = random.randint(0 + rand, 79 - rand) * 10appel_y = random.random() + rand, 59 - rand) * 10while not game_exit:
    for event in pygame.event.get():
        if event.type == pygame.QUIT:
            game_over = True
        elif event.type == pygame.KEYDOWN:
            if event.key == pygame.K_LEFT and richting != 'RECHTS':
                richting = 'LINKS'
            elif event.key == pygame.K_RIGHT and richting != 'LINKS':
                richting = 'RECHTS'
            elif event.key == pygame.K_UP and richting != 'ONDER':
                richting = 'BOVEN'
            elif event.key == pygame.K_DOWN and richting != 'BOVEN':
                richting = 'ONDER'
            elif event.key == pygame.K_q:
                game_exit = True
            elif event.key == pygame.K_SPACE:
                game_pauzed = not game_pauzed
                if game_pauzed:
                    toon_bericht("PAUZE")
    if game pauzed:
       continue
    if richting == 'LINKS':
        x = 10elif richting == 'RECHTS':
       x += 10
    elif richting == 'BOVEN':
       y -= 10
    elif richting == 'ONDER':
       y \neq 10slang_hoofd = (x, y)slang_lichaam.append(slang_hoofd)
    if len(slang_lichaam) > slang_lengte:
        del slang_lichaam[0]
```
(Vervolgt op volgende pagina)

```
(Vervolgd van vorige pagina)
```

```
if (not 0 < x < 800) or (not 0 < y < 600):
       game_over = True
   if slang_hoofd in slang_lichaam[:-1]:
       game_over = True
   if x == appel_x and y == appel_y:
       appel_x = random.random() + rand, 79 - rand) * 10appel_y = random.random(0 + rand, 59 - rand) * 10slang_lengte += 1
   gameDisplay.fill(achtergrondkleur)
   pygame.draw.rect(gameDisplay, rood, [appel_x, appel_y, 10, 10])
   teken_slang(slang_lichaam)
   pygame.display.update()
   clock.tick(FRAME_RATE)
   if game_over:
        toon_bericht("GAME OVER! Druk 'r' op opnieuw te proberen, "
                     "'c' om verder te gaan, of 'q' om af te sluiten")
   while game_over:
        for event in pygame.event.get():
            if event.type == pygame.KEYDOWN:
                if event.key == pygame.K_q: # 'a' op AZERTY toetsenbord...
                   game_exit = True
                    game_over = False
                elif event.key == pygame.K_c: # continue
                   game_over = False
                   x = 400y = 300
                elif event.key == pygame.K_r: # restart
                   game_over = False
                   x = 400y = 300
                   slang_lengte = 1
                   slang_lichaam = []
pygame.quit()
```
## <span id="page-22-0"></span>**3.2 Pong**

Niveau **P** Bron Raf Schoenmaekers

#### **3.2.1 Doel**

Pong in Python.

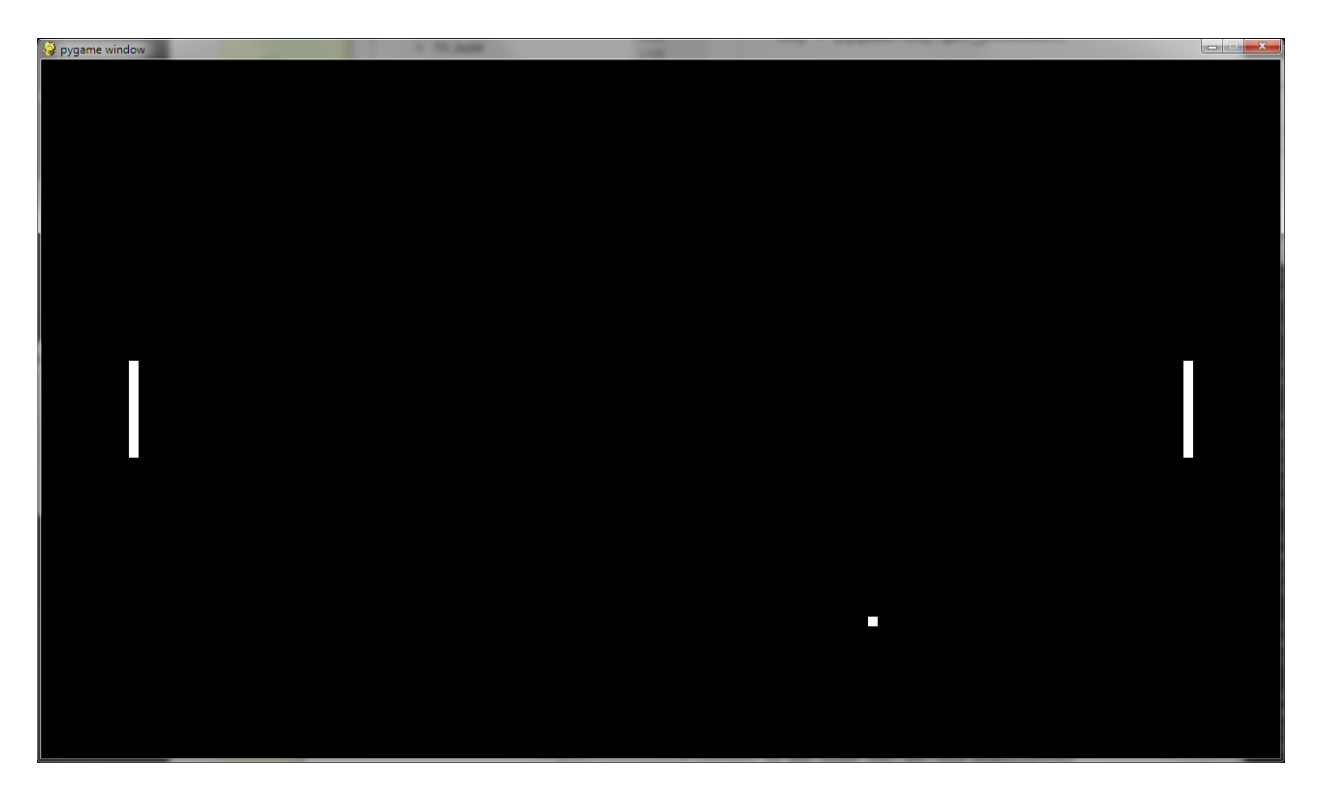

Pong is ...

#### **3.2.2 Wat zal je leren?**

. . .

### **3.2.3 Wat heb je nodig?**

- Een werkende Python-installatie (inclusief pygame) (zie *[Installatie](#page-6-2)*)
- Basiskennis Python (zie *[Starten met Python](#page-6-0)*)
- Basiskennis pygame (zie *[Snake](#page-18-1)*)

#### **3.2.4 Aan de slag**

Stappen: ...

#### **3.2.5 Mogelijke oplossing**

```
import sys
import pygame
size = width, height = 1280, 720
black = (0, 0, 0)white = (255, 255, 255)
```
(Vervolgt op volgende pagina)

(Vervolgd van vorige pagina)

```
ballSpeed = [2, 2]ballRect = pygame.Rect(width / 2, height / 2, 10, 10)
racketOffset = 100
racketHeight = 100racketWidth = 10
player1Rect = pygame.Rect(racketOffset - racketWidth,
                          (height - racketHeight) / 2,
                          racketWidth,
                          racketHeight)
player2Rect = pygame.Rect(width - racketOffset,
                          (height - racketHeight) / 2,
                          racketWidth,
                          racketHeight)
player1Speed = player2Speed = 0.0
playerAcceleration = 1.0
player1Score = player2Score = 0
# start game
pygame.init()
screen = pygame.display.set_mode(size)
while True:
   for event in pygame.event.get():
        if event.type == pygame.QUIT:
            sys.exit()
    # move ball
   ballRect = ballRect.move(*ballSpeed)if ballRect.left < 0 or ballRect.right > width:
        if ballRect.left < 0:
            player2Score += 1
        else:
            player1Score += 1
        print(f' SCORE {player1Score} - {player2Score}')
        # reset ball to center of screen
        ballRect.x = width / 2ballRect.y = height / 2if ballRect.top < 0 or ballRect.bottom > height:
        ballSpeed[1] = -ballSpeed[1]
    # move players
    player1Speed *= 0.9player2Speed *= 0.9
   key = pygame.key.get_pressed()
    if key[pygame.K_x]:
        player1Speed += playerAcceleration
    if key[pygame.K_s]:
        player1Speed -= playerAcceleration
    if key[pygame.K_UP]:
        player2Speed -= playerAcceleration
```
(Vervolgt op volgende pagina)

(Vervolgd van vorige pagina)

```
if key[pygame.K_DOWN]:
    player2Speed += playerAcceleration
player1Rect.y += player1Speed
player2Rect.y += player2Speed
if ballRect.colliderect(player1Rect):
    ballSpeed[0] = abs(ballSpeed[0])
if ballRect.colliderect(player2Rect):
    ballSpeed[0] = -abs(ballspeed[0])# start drawing
screen.fill(black)
pygame.draw.rect(screen, white, ballRect)
pygame.draw.rect(screen, white, player1Rect)
pygame.draw.rect(screen, white, player2Rect)
# wait
pygame.display.update()
pygame.time.delay(10)
```
Heb je de basis van Python onder de knie? Hier vind je verschillende leuke projecten waarin je stap voor stap leert hoe je spelletjes kan maken met Python en pygame.

Je mag natuurlijk ook een eigen project bedenken. Je kan daarbij steeds hulp vragen aan een coach.

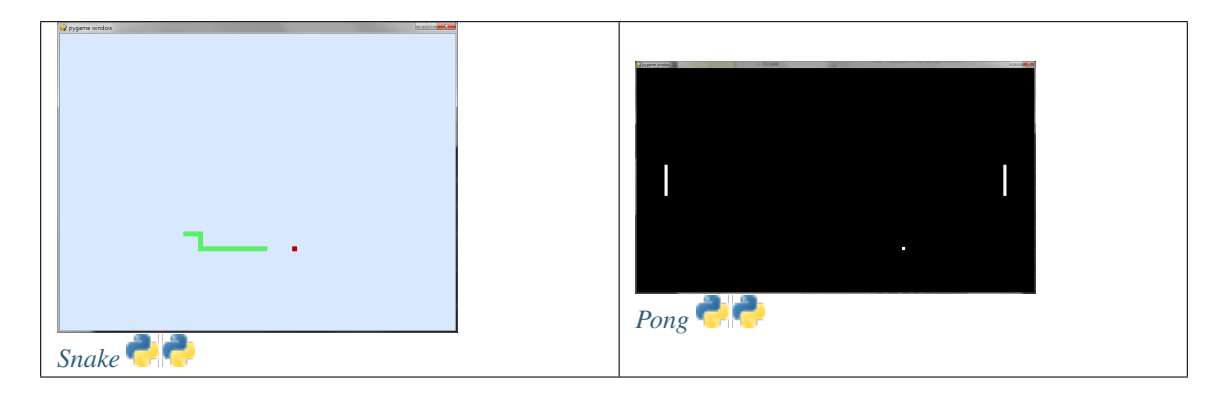

# HOOFDSTUK<sup>4</sup>

## Extra oefeningen

## <span id="page-26-1"></span><span id="page-26-0"></span>**4.1 Koekjesmonster**

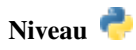

Bron [coderdojo-gent-pygame](https://bitbucket.org/yclybouw/coderdojo-gent-pygame) van Yannick Clybouw

#### **4.1.1 Doel**

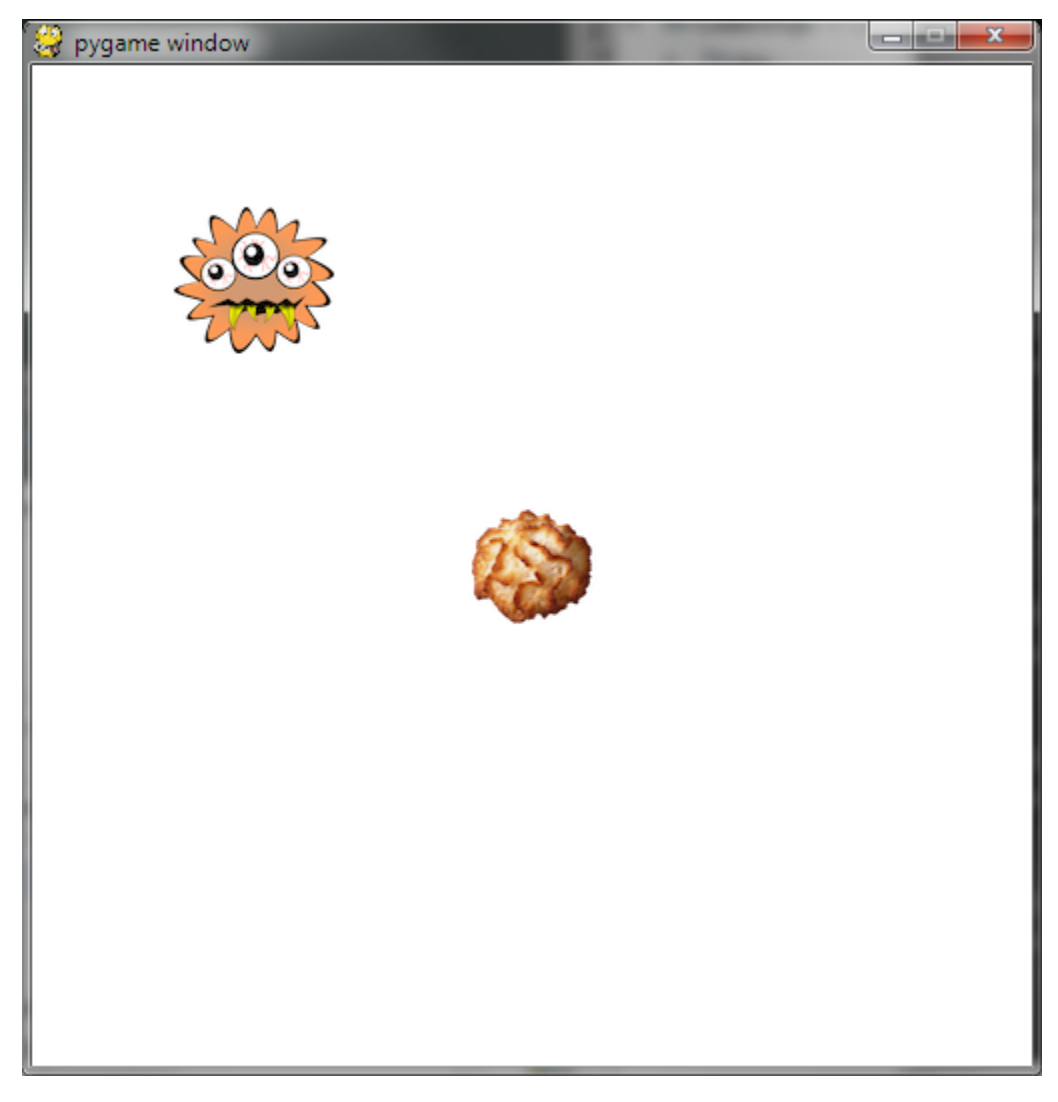

Programmeer het koekjesmonster zó dat ze haar weg vindt naar de koekje(s) en deze kan opeten!

#### **4.1.2 Wat heb je nodig?**

- Een werkende Python-installatie (inclusief pygame) (zie *[Installatie](#page-6-2)*)
- De Python code voor deze oefening: [download deze bestanden](https://bitbucket.org/yclybouw/coderdojo-gent-pygame/downloads/) en plaats deze op je computer in dezelfde map waar je ook je oplossing zal aanmaken en bewaren

#### **4.1.3 Oefening 1A**

Er verschijnt een monster en één koekje. Vul de programmalus in zó dat het monster op weg gaat naar het koekje om het op te eten.

**from oefening\_01 import** OpdrachtA

(Vervolgt op volgende pagina)

(Vervolgd van vorige pagina)

```
opdracht = OpdrachtA(500, 500)
monster = opdracht.monster
koekje = opdracht.koekje
def programmalus():
  """Beweeg het monster naar het koekje."""
           # ---------------------------------------------- #
   # #
   # Vul hier je programmalus in! #
   # #
   # -----------------------------------------------#
opdracht.start(programmalus)
```
De positie op het scherm van het koekje is:

(*koekje.x*, *koekje.y*)

De positie op het scherm van het monster is:

(*monster.x*, *monster.y*)

Hierbij komt  $(0, 0)$  overeen met links-boven op het scherm.

Je kan het monster bewegen met de volgende acties:

- ga één stap naar links: *monster.stap\_links()*
- ga één stap naar rechts: *monster.stap\_rechts()*
- ga één stap naar omhoog: *monster.stap\_omhoog()*
- ga één stap naar omlaag: *monster.stap\_omlaag()*

Scratch vs. Python

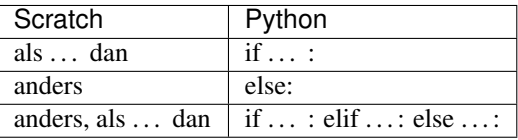

#### **4.1.4 Oefening 1B**

Er verschijnt een monster en een koekje. Elke keer als je het spelletje start, zal het koekje op een *willekeurige* plaats verschijnen.

Vul de programmalus in zó dat het monster op weg gaat naar het koekje om het op te eten.

```
from oefening_01 import OpdrachtA
opdracht = OpdrachtB(500, 500)
monster = opdracht.monster
koekje = opdracht.koekje
def programmalus():
```
(Vervolgt op volgende pagina)

(Vervolgd van vorige pagina)

```
"""Beweeg het monster naar het koekje."""
  # ---------------------------------------------- #
  # #
  # Vul hier je programmalus in! #
  # #
  # -----------------------------------------------#
opdracht.start(programmalus)
```
#### **4.1.5 Oefening 1C**

Er verschijnt een monster, samen met *verschillende* koekjes op *willekeurige* plaatsen.

Vul de programmalus in zó dat het monster één voor één op weg gaat naar de koekjes om ze op te eten.

```
from oefening_01 import OpdrachtC
opdracht = OpdrachtC(500, 500)
monster = opdracht.monster
koekjesgroep = opdracht.koekjesgroep
# De koekjesgroep heeft verschillende sprites.
# Telkens je een koekje opeet, verdwijnt die uit de groep.
def programmalus():
   """Beweeg het monster naar de koekjes, één voor één."""
   # ---------------------------------------------- #
   # #
   # Vul hier je programmalus in! #
   # #
   # -----------------------------------------------#
   yield
opdracht.start(programmalus)
```
Alle koekjes zitten in *koekjesgroep*. Je kan alle koekjes overlopen met een lus.

Telkens het monster een koekje opeet, verdwijnt het koekje uit de groep. Je kan testen of een koekje nog in de groep zit met:

koekje **in** koekjesgroep

Merk op: je dient yield te gebruiken binnen in je lus.

#### Scratch vs. Python

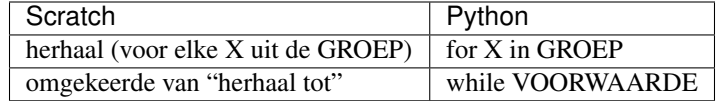

#### Lussen in Python

break = verlaat de lus continue = sla alles over tot de volgende herhaling van de lus

#### **4.1.6 Oefening 1C extra**

Als oefening 1C gelukt is, kun je als extra uitdaging ervoor zorgen dat het monster telkens het dichtste koekje opeet voordat ze naar het volgende koekje gaat.

De afstand tussen het monster en een koekje kan je berekenen met het volgende stukje code:

```
import math
def afstand(monster, koekje):
   return math.sqrt((monster.x - koekje.x) ** 2 +
                    (monster.y - koekje.y) ** 2)
```
Oefening:

```
import math
from oefening_01 import OpdrachtC
opdracht = OpdrachtC(500, 500)
monster = opdracht.monster
koekjesgroep = opdracht.koekjesgroep
def afstand(monster, koekje):
   return math.sqrt((monster.x - koekje.x) ** 2 +
                 (monster.y - koekje.y) ** 2)
def programmalus():
   """Beweeg het monster naar de koekjes,
   te beginnen met het dichtsbijzijnde koekje."""
   # ---------------------------------------------- #
   # #
   # Vul hier je programmalus in! #
   # #
   # -----------------------------------------------#
   yield
```
opdracht.start(programmalus)

## <span id="page-30-0"></span>**4.2 Thors hamer**

Niveau

Bron [pythoncourse](https://bitbucket.org/lostunicorn/pythoncourse) van Yannick Clybouw

#### **4.2.1 Wat heb je nodig?**

- Een werkende Python-installatie (inclusief pygame) (zie *[Installatie](#page-6-2)*)
- Kivy (zie *[Installatie](#page-6-2)*)
- De Python code voor deze oefening: [download](https://bitbucket.org/lostunicorn/pythoncourse/downloads/) deze bestanden en plaats deze op je computer in een map naar keuze

#### **4.2.2 Doel**

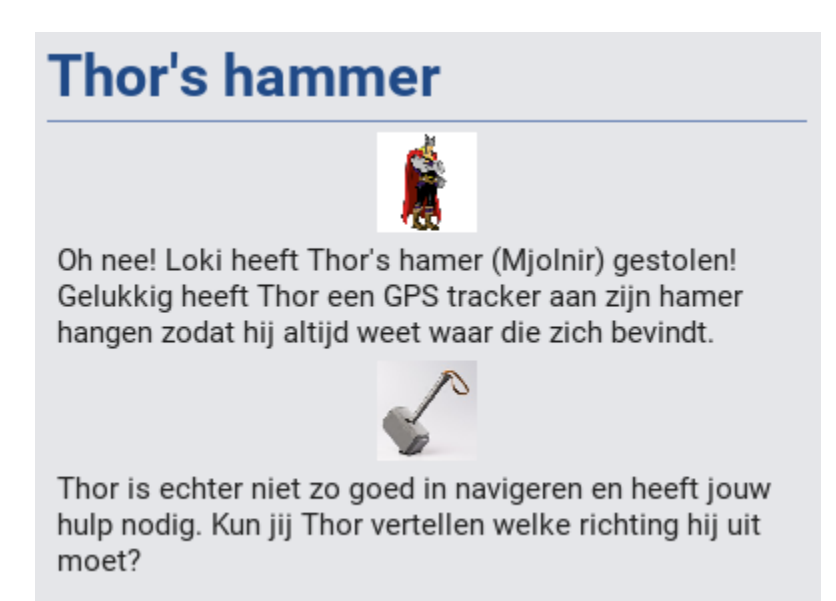

#### **4.2.3 Oefening**

Ga naar de map waar je de oefenbestanden bewaarde, en start oefening met:

**(venv37) CoderDojo>** python main.py 1

#### **4.2.4 Oplossing**

[Voorbeeldoplossingen pythoncourse](https://docs.google.com/document/d/1IZ4apewmri7Z8S1CMQw-KSe26YP-mfvG2dGJ2weDOjE)

## <span id="page-31-0"></span>**4.3 Raak de muren niet aan!**

Niveau

Bron [pythoncourse](https://bitbucket.org/lostunicorn/pythoncourse) van Yannick Clybouw

#### **4.3.1 Wat heb je nodig?**

• Een werkende Python-installatie (inclusief pygame) (zie *[Installatie](#page-6-2)*)

- Kivy (zie *[Installatie](#page-6-2)*)
- De Python code voor deze oefening: [download](https://bitbucket.org/lostunicorn/pythoncourse/downloads/) deze bestanden en plaats deze op je computer in een map naar keuze

#### **4.3.2 Doel**

# Raak de muren niet aan!

Help, Thor zit opgesloten in een behekst kasteel. Hij wil de smalle gang volgen naar de uitgang, maar alle muren zijn giftig en mag hij niet aanraken.

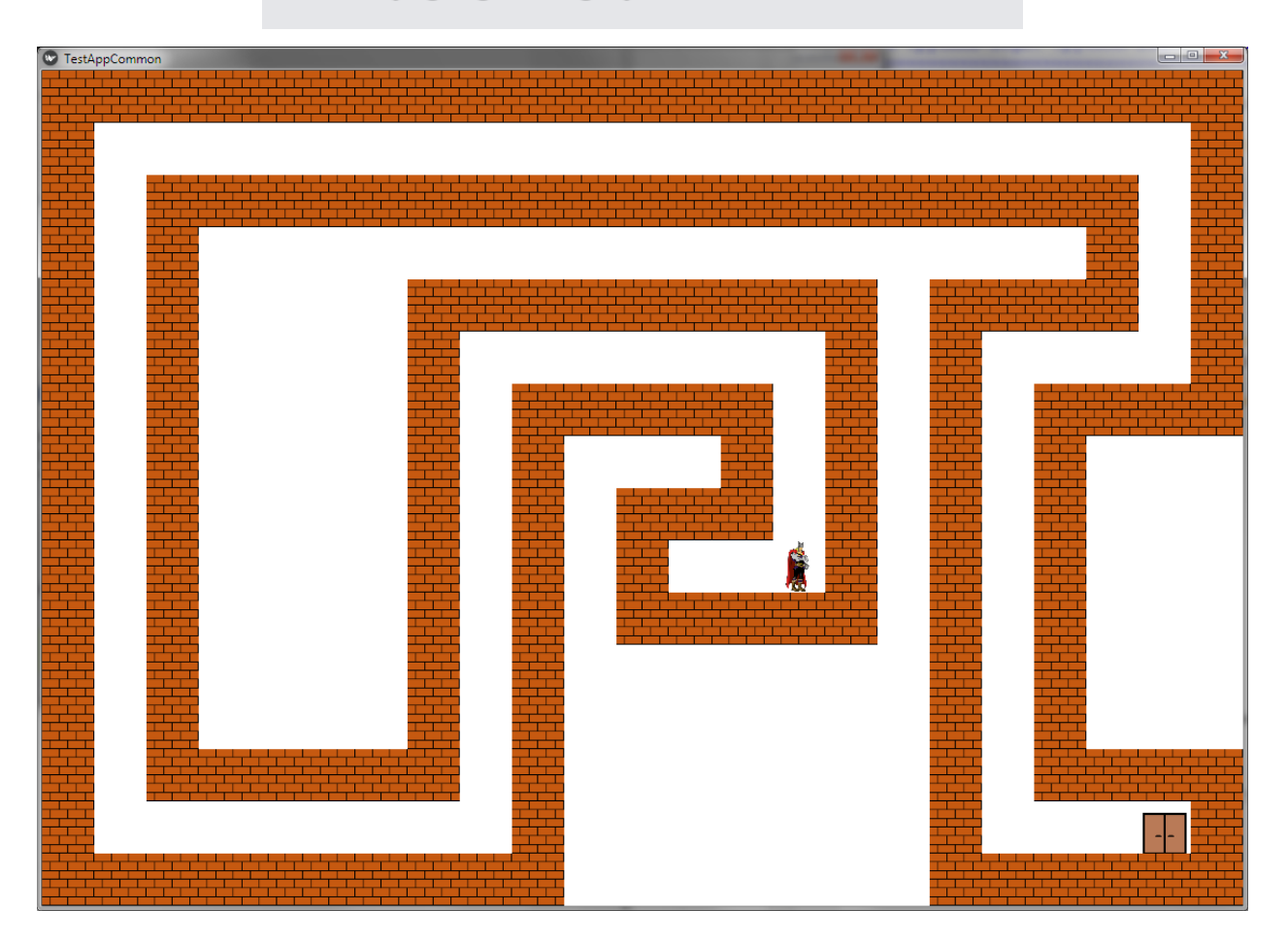

#### **4.3.3 Wat zal je leren?**

- voorwaarden
- vergelijken
- [booleaanse operatoren](https://nl.wikipedia.org/wiki/Booleaanse_operator)

#### **4.3.4 Oefening**

Ga naar de map waar je de oefenbestanden bewaarde, en start de oefening met:

```
(venv37) CoderDojo> python main.py 2
```
#### **4.3.5 Oplossing**

[Voorbeeldoplossingen pythoncourse](https://docs.google.com/document/d/1IZ4apewmri7Z8S1CMQw-KSe26YP-mfvG2dGJ2weDOjE)

## <span id="page-33-0"></span>**4.4 Geld uit de lucht**

Niveau

Bron [pythoncourse](https://bitbucket.org/lostunicorn/pythoncourse) van Yannick Clybouw

#### **4.4.1 Wat heb je nodig?**

- Een werkende Python-installatie (inclusief pygame) (zie *[Installatie](#page-6-2)*)
- Kivy (zie *[Installatie](#page-6-2)*)
- De Python code voor deze oefening: [download](https://bitbucket.org/lostunicorn/pythoncourse/downloads/) deze bestanden en plaats deze op je computer in een map naar keuze

#### **4.4.2 Doel**

# Geld uit de lucht

Je wandelt op straat en er valt plots geld uit de lucht. Probeer alle vallende munten te vangen.

#### **4.4.3 Wat zal je leren?**

- lijsten
- elementen uit lijsten nemen

#### **4.4.4 Oefening**

Ga naar de map waar je de oefenbestanden bewaarde, en start de oefening met:

**(venv37) CoderDojo>** python main.py 3

#### **4.4.5 Oplossing**

[Voorbeeldoplossingen pythoncourse](https://docs.google.com/document/d/1IZ4apewmri7Z8S1CMQw-KSe26YP-mfvG2dGJ2weDOjE)

## <span id="page-34-0"></span>**4.5 Vallende bloempotten**

Niveau

Bron [pythoncourse](https://bitbucket.org/lostunicorn/pythoncourse) van Yannick Clybouw

#### **4.5.1 Wat heb je nodig?**

- Een werkende Python-installatie (inclusief pygame) (zie *[Installatie](#page-6-2)*)
- Kivy (zie *[Installatie](#page-6-2)*)
- De Python code voor deze oefening: [download](https://bitbucket.org/lostunicorn/pythoncourse/downloads/) deze bestanden en plaats deze op je computer in een map naar keuze

#### **4.5.2 Doel**

# **Vallende bloempotten**

Je wandelt op straat en er is plots een aardbeving. Alle bloempotten van het flatgebouw achter je vallen naar beneden. Probeer ze te ontwijken.

#### **4.5.3 Oefening**

Ga naar de map waar je de oefenbestanden bewaarde, en start de oefening met:

**(venv37) CoderDojo>** python main.py 4

#### **4.5.4 Oplossing**

[Voorbeeldoplossingen pythoncourse](https://docs.google.com/document/d/1IZ4apewmri7Z8S1CMQw-KSe26YP-mfvG2dGJ2weDOjE)

## <span id="page-34-1"></span>**4.6 Geheimtaal**

Niveau **Property** 

Bron [pythoncourse](https://bitbucket.org/lostunicorn/pythoncourse) van Yannick Clybouw

#### **4.6.1 Wat heb je nodig?**

- Een werkende Python-installatie (inclusief pygame) (zie *[Installatie](#page-6-2)*)
- Kivy (zie *[Installatie](#page-6-2)*)
- De Python code voor deze oefening: [download](https://bitbucket.org/lostunicorn/pythoncourse/downloads/) deze bestanden en plaats deze op je computer in een map naar keuze

#### **4.6.2 Doel**

# **Geheimtaal**

De legerofficier zendt je boodschappen in een geheimtaal. Ontcijfer ze!

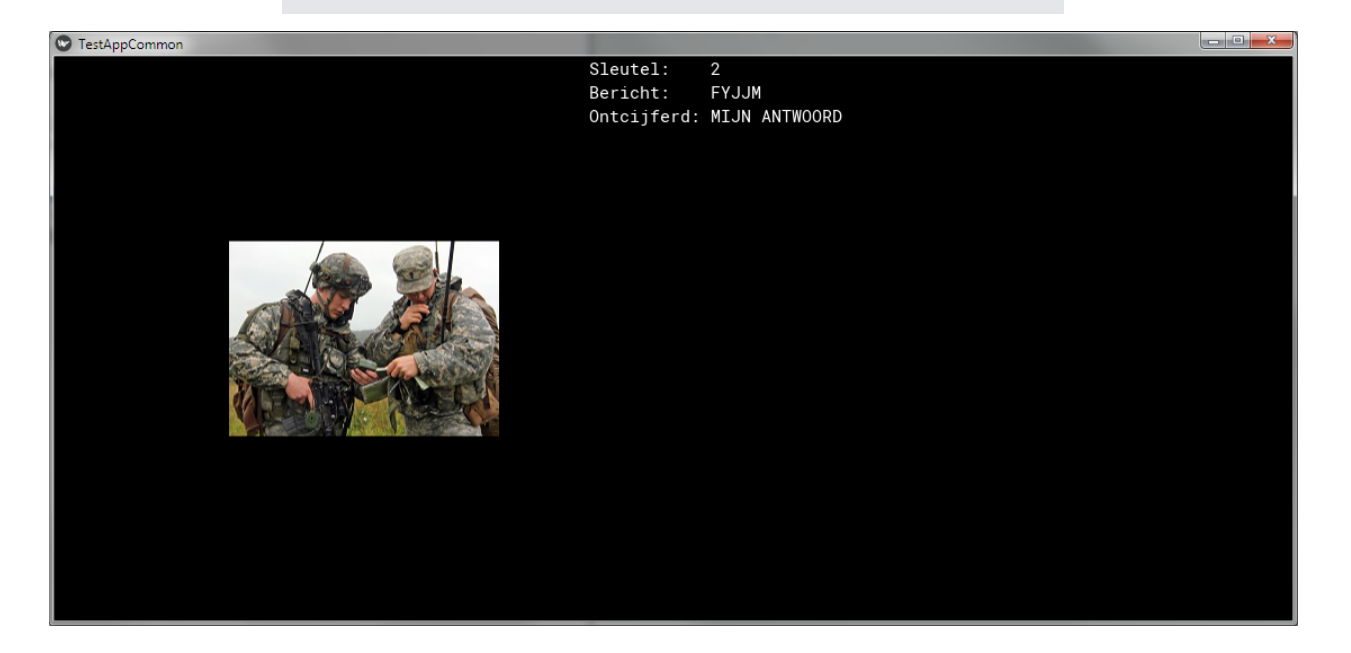

#### **4.6.3 Wat zal je leren?**

- datatypes string, integer
- [ASCII](https://nl.wikipedia.org/wiki/ASCII_(tekenset))
- for lus over string
- concatenatie van strings

#### **4.6.4 Oefening**

Ga naar de map waar je de oefenbestanden bewaarde, en start de oefening met:

**(venv37) CoderDojo>** python main.py 5

### **4.6.5 Oplossing**

[Voorbeeldoplossingen pythoncourse](https://docs.google.com/document/d/1IZ4apewmri7Z8S1CMQw-KSe26YP-mfvG2dGJ2weDOjE)

## <span id="page-36-0"></span>**4.7 Vlucht door de stad**

Niveau **PP** 

Bron [pythoncourse](https://bitbucket.org/lostunicorn/pythoncourse) van Yannick Clybouw

### **4.7.1 Wat heb je nodig?**

- Een werkende Python-installatie (inclusief pygame) (zie *[Installatie](#page-6-2)*)
- Kivy (zie *[Installatie](#page-6-2)*)
- De Python code voor deze oefening: [download](https://bitbucket.org/lostunicorn/pythoncourse/downloads/) deze bestanden en plaats deze op je computer in een map naar keuze

### **4.7.2 Doel**

# **Vlucht door de stad**

Je ben met je ruimteschip aangekomen op een onbekende planeet op zoek naar overlevenden van een kernoorlog. Een van je shuttles is op verkenning doorheen een stad en vliegt telkens lager en lager om overlevenden te vinden. Bij elke passage dien je vanaf het moedership het hoogste gebouw te bombarderen zodat je shuttle een vrije doorgang heeft.

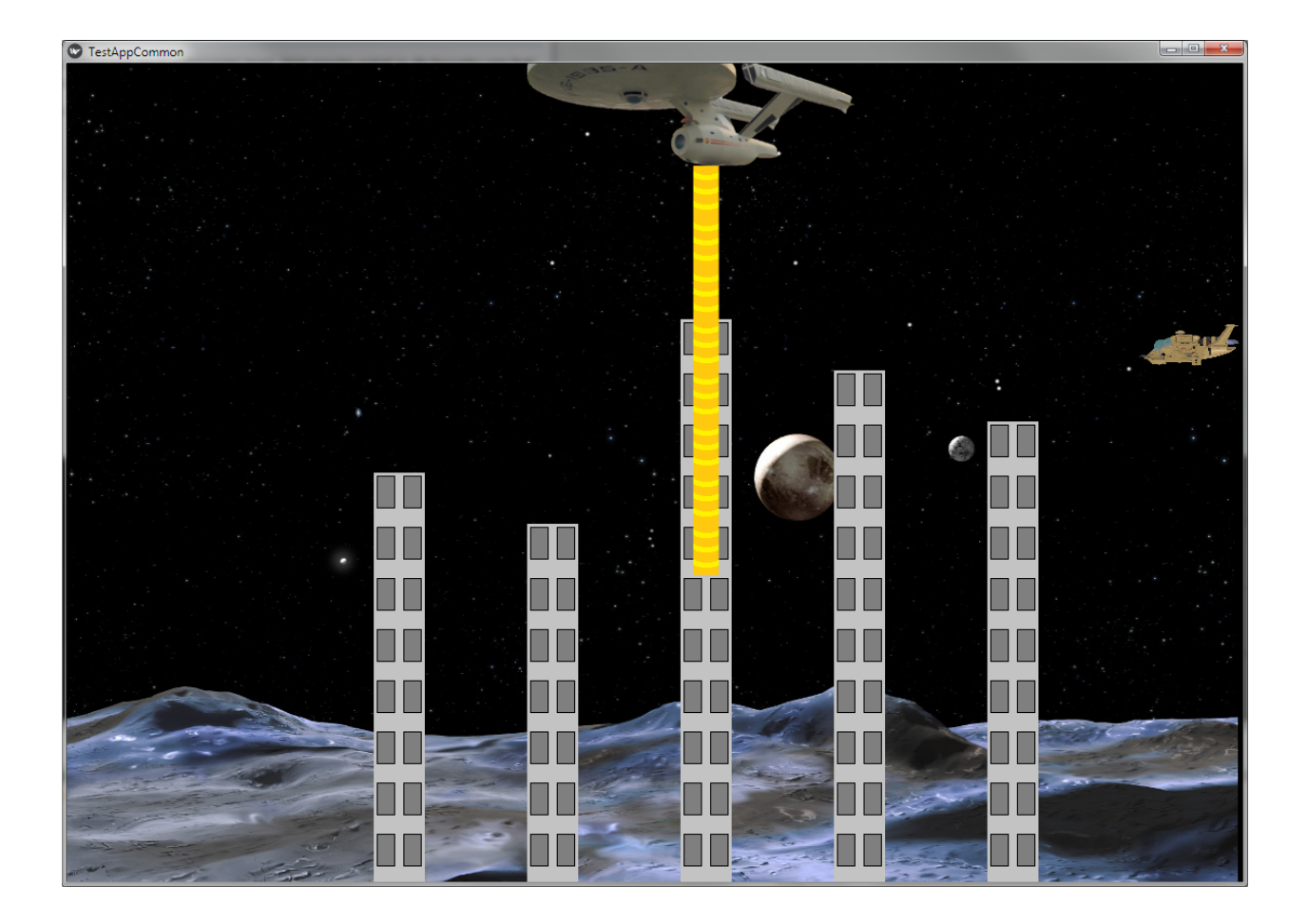

### **4.7.3 Wat zal je leren?**

- lijsten
- vergelijken

## **4.7.4 Oefening**

Ga naar de map waar je de oefenbestanden bewaarde, en start de oefening met:

```
(venv37) CoderDojo> python main.py 6
```
## **4.7.5 Oplossing**

[Voorbeeldoplossingen pythoncourse](https://docs.google.com/document/d/1IZ4apewmri7Z8S1CMQw-KSe26YP-mfvG2dGJ2weDOjE)

## <span id="page-37-0"></span>**4.8 O x O**

Niveau **Prop** 

Bron [pythoncourse](https://bitbucket.org/lostunicorn/pythoncourse) van Yannick Clybouw

#### **4.8.1 Wat heb je nodig?**

- Een werkende Python-installatie (inclusief pygame) (zie *[Installatie](#page-6-2)*)
- Kivy (zie *[Installatie](#page-6-2)*)
- De Python code voor deze oefening: [download](https://bitbucket.org/lostunicorn/pythoncourse/downloads/) deze bestanden en plaats deze op je computer in een map naar keuze

#### **4.8.2 Doel**

# $0<sub>X</sub>$

Maak een programma om te winnen met O X O. Jij speelt met O, de tegenstander met X. Jij mag altijd beginnen. De winnaar is de eerste die drie op een rij heeft, zowel verticaal, horizontaal als diagonaal.

#### **4.8.3 Wat zal je leren?**

- geneste lijsten
- spellogica

### **4.8.4 Oefening**

Ga naar de map waar je de oefenbestanden bewaarde, en start de oefening met:

```
(venv37) CoderDojo> python main.py 7
```
### **4.8.5 Oplossing**

[Voorbeeldoplossingen pythoncourse](https://docs.google.com/document/d/1IZ4apewmri7Z8S1CMQw-KSe26YP-mfvG2dGJ2weDOjE)

Wil je nog meer oefenen met Python? Zie dan de volgende oefeningen:

- *[Koekjesmonster](#page-26-1)*
- *[Thors hamer](#page-30-0)*
- *[Raak de muren niet aan!](#page-31-0)*
- *[Geld uit de lucht](#page-33-0)*
- *[Vallende bloempotten](#page-34-0)*
- *[Geheimtaal](#page-34-1)*
- *[Vlucht door de stad](#page-36-0)*
- $\cdot$  *[O x O](#page-37-0)*<sup>2</sup>

# HOOFDSTUK<sup>5</sup>

## Zit je even vast?

<span id="page-40-0"></span>Het is normaal dat je af en toe even vast zit. Programmeren is ook leren oplossingen vinden. Enkele tips voor wanneer je vast zit:

- Zoek uit wat het probleem precies is:
	- Wat verwacht je te zien? Waarom zie je dat niet?
	- Welke waarden heeft een bepaalde variabele (print deze eens)? Hoort dat zo te zijn?
	- Kan je een kleinere stukje code schrijven dat wel werkt?
	- Wat gebeurt als je je code een beetje aanpast? Werkt het dan nog?
- Als je een bepaalde foutmelding krijgt, zoek dan eens op internet (bv. met [Duck Duck Go\)](https://duckduckgo.com) om te achterhalen wat het probleem precies is en of je er oplossingen voor vindt.
- Vraag hulp aan je vrienden.
- Vraag hulp aan een coach.
- Neem een pauze.

# HOOFDSTUK<sup>6</sup>

## Links

## <span id="page-42-1"></span><span id="page-42-0"></span>**6.1 CoderDojo's**

- [CoderDojo België](http://www.coderdojobelgium.be/nl)
- [CoderDojo Gent](http://gent.coderdojobelgium.be/home)

## <span id="page-42-2"></span>**6.2 Python**

- [The Zen of Python](https://www.python.org/dev/peps/pep-0020/)
- [The Python Tutorial](https://docs.python.org/3.7/tutorial/index.html#tutorial-index)
- [Officiële website Python](https://www.python.org/)

## <span id="page-42-3"></span>**6.3 IDEs en editors**

- [IDLE](https://docs.python.org/3/library/idle.html) (Python's Integrated Development and Learning Environment) is een goede editor om kennis te maken met Python.
- [Mu editor](https://codewith.mu/en/)
- [PyCharm](https://www.jetbrains.com/pycharm/) is een professionele ontwikkelomgeving die je kan gebruiken eens je Python al wat beter kent.

Laatste wijziging op 05 april 2019.